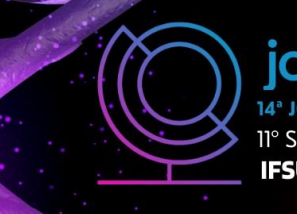

14ª JORNADA CIENTÍFICA E TECNOLÓGICA 11° SIMPÓSIO DE PÓS-GRADUAÇÃO **IFSULDEMINAS** 

REALIZAÇÃO

**INSTITUTO FEDERAL** 

**APOIO** 

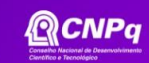

#### ISSN: 2319-0124

# **IMPLEMENTAÇÃO DE UM AMBIENTE SIMILAR DE UM PROVEDOR DE INTERNET EM UM EMULADOR VIRTUAL**

### **Rodrigo L. FERNANDES¹; Rodrigo P. PEREIRA²; Mateus G. V. BOAS<sup>3</sup> ; KleberM. da S. REZENDE<sup>4</sup>**

#### **RESUMO**

Um dos desafios encontrados dentro dos pequenos provedores de internet é encontrar profissionais capacitados, e mesmo quando encontram, é necessário um tempo para o novo colaborador conhecer a rede e estar pronto para trabalhar. Este projeto é um relato de pesquisa que tem como objetivo entregar um ambiente emulado pronto com os principais serviços usados dentro de um provedor de internet que pode ser utilizado para treinamento de novos profissionais, e também como ambiente onde podem ser testadas atualizações e configurações antes da implementação em um ambiente real.

Motivado pelos desafios apresentados, este projeto visa simular uma rede de provedor de internet usando a versão gratuita do EVE-NG *Community Edition* (essa versão não necessita de licença) a fim de mostrar todo potencial do *software* e seus principais benefícios em um ambiente de provedor de internet.

#### **Palavras-chave:**

Eve-NG; Ambiente emulado; redes de computadores; docker; VMWare;

### **1. INTRODUÇÃO**

Um dos grandes desafios dentro dos pequenos provedores de internet é encontrar profissionais capacitados dentro da área de telecomunicações. Além disso, ainda é necessário tempo para o novo colaborador se adaptar à rede. Neste sentido, este projeto tem como objetivo entregar um ambiente emulado pronto com os principais serviços usados dentro de um provedor de internet que possa ser utilizado para treinamento e também como ambiente onde podem ser testadas configurações antes da implementação em um ambiente de produção. O projeto usa a ferramenta de emulação EVE-NG *Community Edition* (versão gratuita) que tem como diferencial de outras ferramentas similares, a não necessidade de um cliente. Assim é possível instalá-la em um servidor e ser acessada por diversos sistemas operacionais e navegadores.

O trabalho está organizado como se segue: primeiramente na Introdução é demonstrada a ideia geral do trabalho, na Fundamentação Teórica estão as origens das informações do artigo, em Material e Métodos é explicitado como foi realizado o trabalho, em Resultados e discussões foram expostos os dados finais do trabalho. Por último, nas Conclusões é finalizado o trabalho.

² IFSULDEMINAS – Campus Inconfidentes. E-mail: [rodrigo.fernandes@alunos.ifsuldeminas.edu.br.](mailto:rodrigo.fernandes@alunos.ifsuldeminas.edu.br)

<sup>&</sup>lt;sup>1</sup> IFSULDEMINAS – Campus Inconfidentes. E-mail: [rodrigo.pereira@alunos.ifsuldeminas.edu.br.](mailto:rodrigo.pereira@alunos.ifsuldeminas.edu.br)

<sup>3</sup> Orientador, IFSULDEMINAS – Campus Inconfidentes. E-mail: [kleber.rezende@ifsuldeminas.edu.br.](mailto:kleber.rezende@ifsuldeminas.edu.br)

<sup>4</sup> Orientador, IFSULDEMINAS – Campus Inconfidentes. E-mail: [matheus.vilasboas@ifsuldeminas.edu.br.](mailto:matheus.vilasboas@ifsuldeminas.edu.br)

#### **2. FUNDAMENTAÇÃO TEÓRICA**

Este trabalho usou o *software* EVE-NG para executar todo o ambiente emulado de provedor de internet. O EVE-NG (*Emulated Virtual Environment - Next Generation*) é um *software* de emulação de redes que fornece ferramentas que permitem usar dispositivos virtuais e interconectalos com outros dispositivos virtuais ou físicos. (EVE-NG, 2022) Para a execução da máquina virtual do EVE-NG foi utilizado o *Vmware Workstation Player* que é um aplicativo *hypervisor* de *desktop* que fornece recursos de virtualização local. (VMWARE, 2022)

No projeto foram utilizadas imagens de duas fabricantes de roteadores (Cisco e Mikrotik). A Mikrotik é uma empresa da Letônia fundada para desenvolver roteadores e sistemas sem fio de provedores de internet. (MIKROTIK, 2022). Cisco é uma empresa americana de tecnologia conhecida por seus produtos de redes de computadores e fundada em 1984. (LEWIS, 2022)

Todos os ativos de rede do projeto utilizam endereços IP para comunicação com a Internet. O protocolo IP (*Internet Protocol*) especifica o formato dos pacotes que são enviados e recebidos entre roteadores e sistemas finais e o IPV4 (*Internet Protocol Version 4*) se refere à primeira versão deste protocolo. (KUROSE, 2014, p. 4). Os roteadores de clientes finais recebem os endereços IP através do protocolo PPPOE (*PPP Over Ethernet*) que provê a habilidade de conectar uma rede de clientes a um concentrador remoto através de uma rede de acesso ponte. (MAMAKOS *et al*, 1999)

As rotas IP são aprendidas dinamicamente através do protocolo OSPF (Open Shortest Path First) que é um protocolo aberto de roteamento intra sistema autônomo e de estado de enlace e oferece mecanismos para o determinar o melhor caminho. (KUROSE, 2014, p. 286)

Esse projeto fornece serviços utilizados nos provedores de internet. Por isso, foram implementados serviços de autenticação de usuários (RADIUS) e resolução de nomes (DNS). O RADIUS (*Remote Authentication Dial in User Service*) é um protocolo de autenticação, autorização e *accounting* (DUQUE, 2022) e o FREERADIUS é a sua implementação de código aberto. (FREERADIUS, 2022). O DNS (*Domain Name System* - Sistema de nomes de domínio) é um serviço de diretório que converte nomes de hospedeiros para endereços IP. (KUROSE, 2014, p. 95)

Estes dois serviços são executados dentro de *containers* instalados em um *Docker.* O *container* é um ambiente isolado, disposto em um servidor, que divide um único hospedeiro de controle e o *Docker* é uma tecnologia que permite usar o *kernel* do Linux para segregar processos. (ESCOLA SUPERIOR DE REDES, 2022) Por fim, o *docker* é executado em um hospedeiro Debian que é um sistema operacional popular e aberto que usa um *kernel Unix-like* – tipicamente Linux - junto com outros programas, muitos dos quais vem do Projeto GNU. (SHELDON, 2022)

#### **3. MATERIAL E MÉTODOS**

Para o desenvolvimento do projeto foi instalado uma máquina virtual do EVE-NG dentro do VMWARE, onde o acesso à plataforma EVE-NG é feito por um *browser*, que utiliza o endereço IP da VM (*virtual machine*) EVE-NG. Os requisitos de *hardware* do EVE-NG vão depender da quantidade de nós de redes, no projeto representado na figura 1 foi reservado 1 núcleo do processador Intel Core i5 de 8° geração, 2 Gb de memória RAM, 60G de armazenamento.

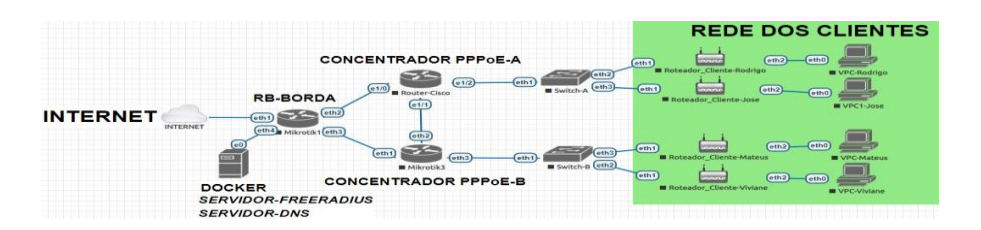

**Figura 1: Topologia montada dentro do EVE-NG Fonte: própria a partir do EVE-NG**

No projeto foram usados equipamentos emulados de duas fabricantes diferentes: CISCO e MIKROTIK. O roteador de borda (RB-Borda) é responsável por fazer a comunicação entre a rede interna com a Internet. Já os roteadores concentradores PPPoE são responsáveis pelo login dos clientes residenciais. Os *switches* são responsáveis pela conexão física com os clientes. Também foi usado um servidor Debian com sistema de containers usando o *software Docker*.

Para a configuração da topologia foi feito o endereçamento IPv4 dos equipamentos, e foi usado o protocolo OSPF como roteamento dinâmico, e o protocolo PPPoE para autenticação dos clientes. No servidor Debian foi instalado *Docker* para hospedar os serviços DNS e FREERADIUS. O servidor FREERADIUS é responsável por centralizar a autenticação dos usuários de cada equipamento da rede, e também dos clientes PPPoE. O servidor DNS é responsável por localizar e traduzir os endereços IP dos sites acessados. Também foi feita a configuração entre a interface do computador e a topologia, assim permitindo que toda topologia tenha acesso à Internet.

#### **4. RESULTADOS E DISCUSSÕES**

A implementação do projeto foi realizada com sucesso, e o objetivo proposto foi alcançado. O uso da tecnologia EVE-NG possibilita a criação de topologias personalizadas de acordo com a necessidade dos usuários, e também possibilita emular equipamentos de redes de várias fabricantes diferentes. Durante a fase de teste, tanto o EVE-NG quanto o projeto desenvolvido dentro da ferramenta não apresentaram problemas. Os serviços FREERADIUS e DNS funcionaram perfeitamente, e todos os equipamentos estabeleceram conexão com a Internet.

### **5. CONCLUSÕES**

O desafio de emular uma topologia similar de um provedor de Internet foi alcançado com sucesso, assim mostrando todas as possibilidades e vantagens que o software EVE-NG pode trazer para um provedor de Internet e seus profissionais.

Os próximos passos são implementar um serviço de monitoramento de rede chamado Zabbix, uma interface gráfica para o serviço FREERADIUS, e testar o projeto em um provedor de Internet localizado em Pouso Alegre - MG.

## **REFERÊNCIAS**

CONTAINERS e Docker: o que são e como utilizar. Escola Superior de Redes, 2022. Página Inicial. Disponível em: <tinyurl.com/ybv9c25f >. Acesso em: 01 de jan. de 2022.

DUQUE, Luciano Henrique. Banda Larga: Extração de Parâmetros de Qualidade do Serviço a partir do CDR (Call Detail Record). Teleco, 2022. Disponível em: <https://tinyurl.com/ytu9h3sa>. Acesso em: 01 de jan. de 2022.

EVE-NG. EVE-NG, 2022. Página Inicial. Disponível em: <https://tinyurl.com/yvy3h23b>. Acesso em: 01 de jan. de 2022.

FREERADIUS. Freeradius, 2022. Página Inicial. Disponível em: <https://freeradius.org/>. Acesso em: 01 de jan. de 2022.

KUROSE, Jim F; ROSS, Keith W. Redes de computadores e a internet: uma abordagem top-down, 2014, 658p.

LEWIS, Robert. Cisco Systems. Britannica, 2022. Disponível em: <https://tinyurl.com/2p8c3etj> Acesso em: 01 de jan. de 2022.

MAMAKOS, L. A Method for Transmitting PPP Over Ethernet (PPPoE). IETF, 1999. Disponível em: <https://datatracker.ietf.org/doc/html/rfc2516> Acesso em: 01 de jan. de 2022.

MIKROTIK. Mikrotik, 2022. Página Inicial. Disponível em: <https://mikrotik.com/aboutus>. Acesso em: 01 de jan. de 2022.

SHELDON, Robert. TechTarget, 2022. Página Inicial. Disponível em: <tinyurl.com/4hxxv3dr>. Acesso em: 01 de jan. de 2022.

VMWARE. Vmware, 2022. Produtos. Disponível em: <tinyurl.com/2jyceb9x>. Acesso em: 01 de jan. de 2022.